**Wireless Desktop Drahtloser Schreibtisch Wireless Desktop Desktop Senza Fili Escritorio Inalámbrico Draadloze Desktop** 

#### ¾ *English Version*

1-2

¾ *Deutsche Version* 

3-4

5-6

¾ *Version française* 

¾ *Italiano* 

1

7-8

¾ *Versión Española* 

9-10

## **Model name: KB-E8188**

### **Federal Communication Commission Interference Statement**

This equipment has been tested and found to comply with the limits for a Class B digital device, pursuant to Part 15 of the FCC Rules. These limits are designed to provide reasonable protection against harmful interference in a residential installation. This equipment generates, uses and can radiate radio frequency energy and, if not installed and used in accordance with the instructions, may cause harmful interference to radio communications. However, there is no guarantee that interference will not occur in a particular installation. If this equipment does cause harmful interference to radio or television reception, which can be determined by turning the equipment off and on, the user is encouraged to try to correct the interference by one of the following measures:

- Reorient or relocate the receiving antenna.

- Increase the separation between the equipment and receiver.

- Connect the equipment into an outlet on a circuit different from that

to which the receiver is connected.

- Consult the dealer or an experienced radio/TV technician for help.

FCC Caution: Any changes or modifications not expressly approved by the party responsible for compliance could void the user's authority to operate this equipment.

This device complies with Part 15 of the FCC Rules. Operation is subject to the following two conditions: (1) This device may not cause harmful interference, and (2) this device must accept any interference received, including interference that may cause undesired operation.

#### **Getting the receiver ready**

- 1. Turn off the power of your computer 2. Remove the existing keyboard and
- mouse
- 3. Connect the receiver cable **(A)** to the computer.
- 4. Place the receiver **(C)** eight inches (20 centimeters) from any electromechanical device.

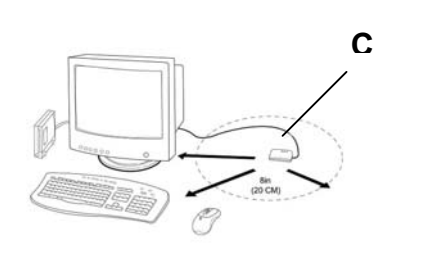

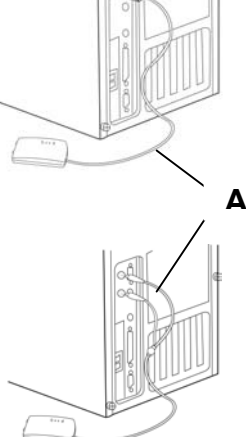

# **F E D**

#### **Getting the keyboard ready**

- 1. Install the AA alkaline batteries **(G)** in the Wireless keyboard.
- 2. Remove the battery compartment cover **(H)** on the bottom of the keyboard by squeezing the cover in from the tab **(I)** to release it.

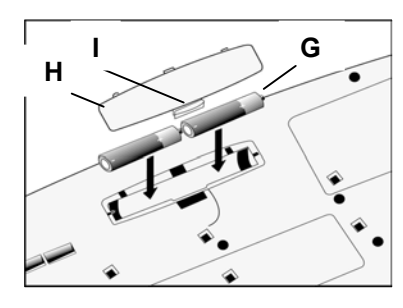

#### **Getting the mouse ready**

- 1. Remove the battery compartment cover **(D)** on the bottom of
- the mouse by pressing down on the tab **(E)**.
- 2. Insert the batteries **(F)** as shown inside the battery compartment. Replace the cover **(D)**.

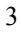

#### **<sup>J</sup> Selecting the Frequency Channel**

The Wireless keyboard and Mouse operates on two frequency channels. To prevent interference when using two RF devices in close proximity, a different frequency channel should be used for each device. Refer to the following to change the frequency channel for your keyboard and mouse: Set the frequency channel on the and mouse **(L)** to **1** or **2.** 

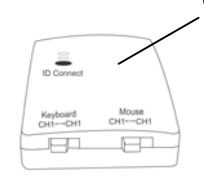

receiver **(J)** to **1** or **2.** Set the frequency channel on the keyboard **(K)** 

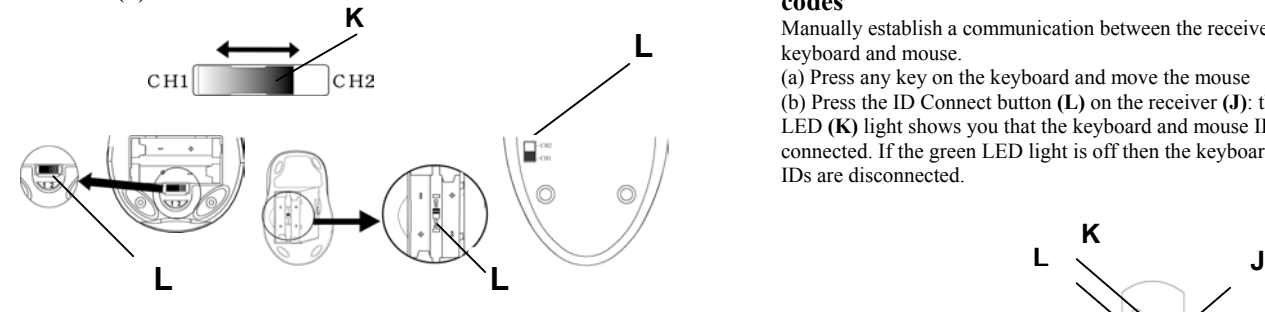

#### **Installing the Mouse Software and Keyboard software**

Windows 98/Me/2000/XP installation<br>1. Insert the installation diskette i

- Insert the installation diskette into your floppy disk drive.
- 2. Click the Start button and then click Run.<br>3. In the **Run** dialog window, type  $\mathbf{A}$ : **\setup**
- 3. In the **Run** dialog window, type **A:\setup**, where "A" is the letter of your floppy disk drive.

4. Click **OK** and follow the instructions on your screen to complete the installation.

#### **The Wireless keyboard and mouse ID codes**

Each keyboard and mouse is assigned a unique ID code when produced, so the receiver only picks up the signal from your devices and prevents other Wireless keyboard or mouse radio signals from operating on your computer.

#### **Connecting the wireless keyboard and mouse ID codes**

Manually establish a communication between the receiver for the keyboard and mouse.

(a) Press any key on the keyboard and move the mouse (b) Press the ID Connect button **(L)** on the receiver **(J)**: the green LED **(K)** light shows you that the keyboard and mouse IDs are connected. If the green LED light is off then the keyboard and mouse IDs are disconnected.

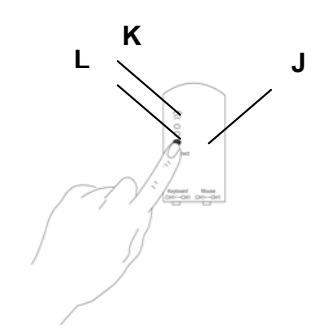

## **Erste Schritte**<br>1 **Schalten Sie**

- 1. Schalten Sie den Computer aus.
- 2. Entfernen Sie die vorhandene Tastatur.
- 3. Legen Sie die Alkalibatterien Typ AA **(G)** in die schnurlose Tastatur ein. Entfernen Sie die Abdeckung des Batteriefachs auf der Unterseite der Tastatur, indem Sie sie durch Hineindrücken von der Zunge lösen.
- 4. Legen Sie die Alkalibatterien Typ AAA **(F)** in die schnurlose Maus ein.

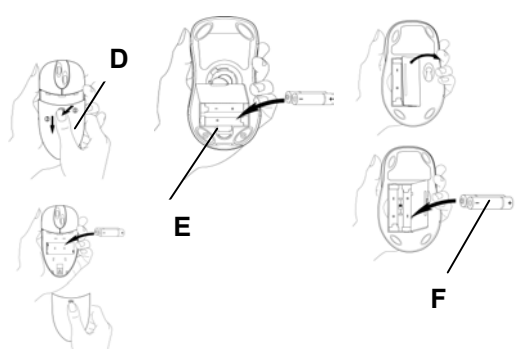

**H** 

**I G**

#### **Die Tastatur oder das Wireless Desktop einrichten**

- 1. Der Computer muss ausgeschaltet sein.
- 2. Schließen Sie das Tastaturkabel des Empfängers an.<br>3. Verbinden Sie das violette Tastaturkabel (A) des
- 3. Verbinden Sie das violette Tastaturkabel **(A)** des

#### Empfängers mit dem Tastaturanschluss des Computers. 4. Stellen Sie den Empfänger in

einem Abstand von 20 Zentimetern von allen elektromechanischen Geräten entfernt auf.

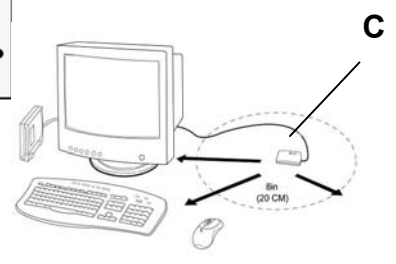

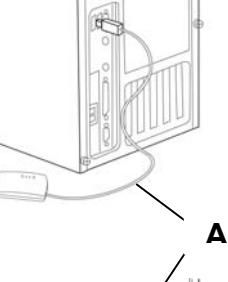

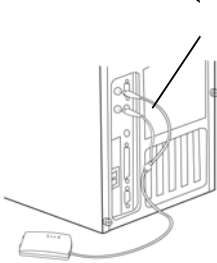

#### **Den Frequenzkanal wählen**

5

Die schnurlose Tastatur und Maus funktionieren auf zwei Frequenzkanälen. Damit sich zwei nebeneinander befindliche RF-Mäuse nicht stören können, sollte für jede Maus ein jeweils anderer Frequenzkanal gewählt werden. Ändern Sie den Frequenzkanal für die Tastatur und die Maus auf folgende Weise: Setzen Sie den Frequenzkanal am Empfänger auf **1** oder **2 (J).** Setzen Sie den

Frequenzkanal an der Tastatur und der Maus

auf **1** oder **2 (L),(K).** 

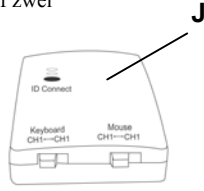

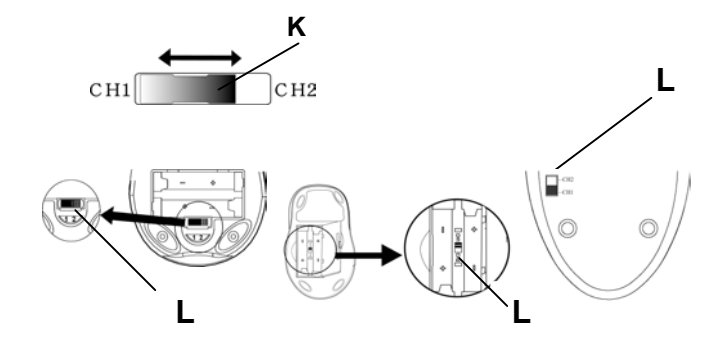

#### **Die Maussoftware-iWheelWorks und die Tastatursoftware-iKeyWorksOffice installieren**  Installation unter Windows 95/98/Me/2000/NT4.0

- 1. Legen Sie die Installationsdiskette in Ihr
- Diskettenlaufwerk.
- 2. Klicken Sie die Schaltfläche **Start** und dann **Ausführen** an.
- 3. Geben Sie **A:\setup** im Dialogfenster **Ausführen** ein, wobei »A« der Buchstabe Ihres Diskettenlaufwerks ist
- 4. Klicken Sie auf **OK** und schließen Sie die Installation anhand der Anweisungen auf dem Bildschirm ab

#### **ID-Codes der drahtlosen Tastatur und Maus**

Jeder Tastatur und jeder Maus wird bei der Produktion ein eindeutiger ID-Code zugewiesen, so dass der Empfänger nur das Signal von Ihren

Geräten aufnimmt; so wird verhindert, dass Radiosignale einer anderen drahtlosen Tastatur oder Maus auf Ihrem Computer tätig werden.

#### **Verbinden von ID-Codes der drahtlosen Tastatur und Maus**

Stellen Sie manuell eine Kommunikation zwischen dem Empfänger für die Tastatur und die Maus her.

(a) Drücken Sie eine beliebige Taste auf der Tastatur und verschieben Sie die Maus.

(b) Drücken Sie die Taste ID Connect **(L)** auf dem Empfänger **(J)**: Die grüne LED **(K)** leuchtet, um anzuzeigen, dass die Tastatur- und Maus-IDs verbunden sind. Wenn die grüne LED nicht leuchtet, sind die Tastatur- und Maus-IDs nicht verbunden.

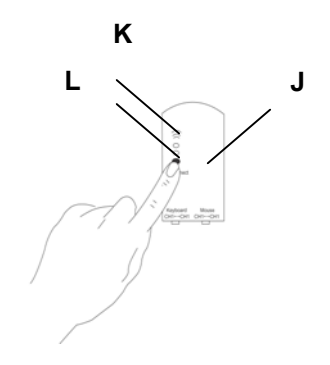

#### **Démarrer**

fil

- 1. Eteignez votre ordinateur.
- 2. Retirez le clavier existant .<br>3. Installez les piles alcalines
- 3. Installez les piles alcalines AA **(G)** dans le clavier sans fil. Retirez le couvercle du compartiment des piles sous le clavier en pressant l'onglet pour le relâcher.

**D** 

**Installer le clavier ou le système Wireless Desktop** 

**E** 

2. Connectez le câble clavier **(A)** violet du récepteur au port

1. Assurez-vous que l'ordinateur est éteint.<br>2. Connectez le câble clavier (A) violet du

clavier de l'ordinateur.

**I G H** 4. Installez les piles alcalines AAA **(F)** dans la souris sans

**F** 

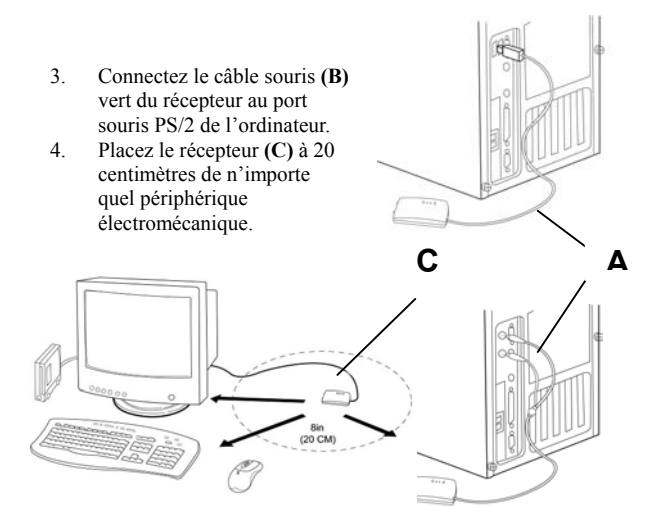

#### **Installer le logiciel de la souris - iWheelWorks et le logiciel du clavier - iKeyWorksOffice**

Installation sous Windows 95/98/Me/2000/NT4.0

- 1. Insérez la disquette d'installation dans votre lecteur de disquettes.
- 2. Cliquez sur le bouton Démarrer, puis sur Exécuter.
- 3. Dans la boîte de dialogue **Exécuter**, tapez **A:\setup**, « A » étant la lettre du lecteur de disquettes.
- 4. Cliquez sur **OK** et suivez les instructions sur l'écran pour compléter l'installation.

#### **Sélectionner le canal de fréquence**

Le clavier et la souris sans fil opèrent sur deux canaux de fréquence.

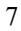

Pour empêcher des interférences en utilisant deux souris RF, un canal de fréquence différent devrait être utilisé pour chaque souris. Suivez ces instructions pour changer le canal de fréquence de votre clavier et souris : Réglez le canal de fréquence sur le récepteur à **1** ou **2 (J).**  Réglez le canal de fréquence sur le clavier et la souris à **1** ou **2**   $(K)$ & $(L)$ .

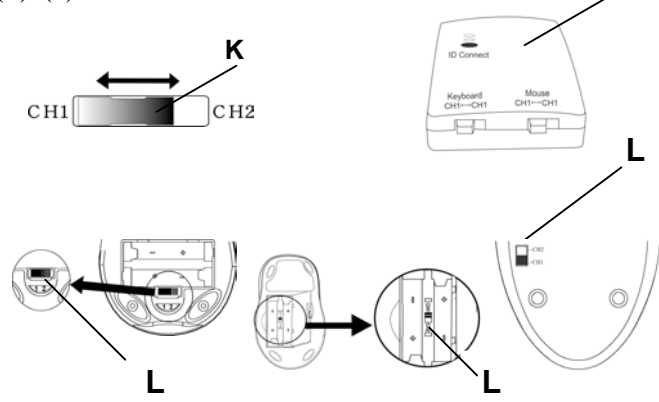

**Codes d'identification du clavier et de la souris**  Un code d'identification (ID) unique est assigné à chaque clavier / souris lors de la fabrication, pour que le récepteur ne reçoive que les signaux de vos périphériques et non pas des signaux radio d'autres claviers/souris sans fils installés sur votre ordinateur.

#### **Connecter les codes ID du clavier et de la souris sans fil**

Etablissez manuellement la communication entre le récepteur et le clavier/souris.

(a) Appuyez sur une touche du clavier et déplacez la souris

(b) Appuyez sur le bouton Connexion ID **(L)** sur le récepteur **(J)** : Le voyant vert **(K)** indique que les codes ID du clavier et de la souris sont connectés. Si le voyant vert est éteint, les codes ID du clavier et de la souris sont déconnectés.

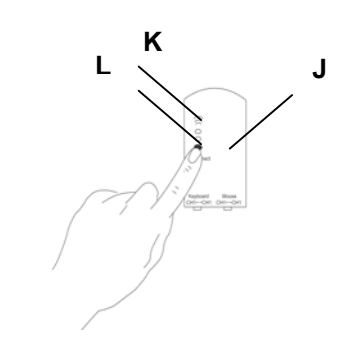

8

**J**

## **Per iniziare** 1. Spegnere

- Spegnere il computer.
- 2. Rimuovere la tastiera esistente. 3. Installare le batterie alcaline AA **(G)** nella tastiera wireless.
- Rimuovere lo sportello del vano batterie, sul lato inferiore della tastiera, premendo verso l'interno la linguetta dello sportello, per sbloccarlo. 4. Installare le batterie alcaline

AAA **(F)** nel mouse wireless.

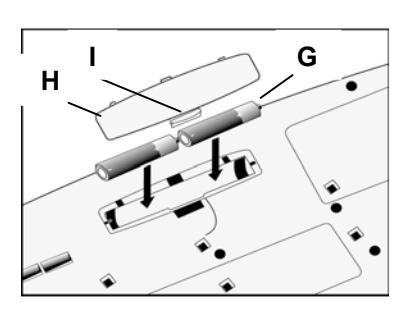

9

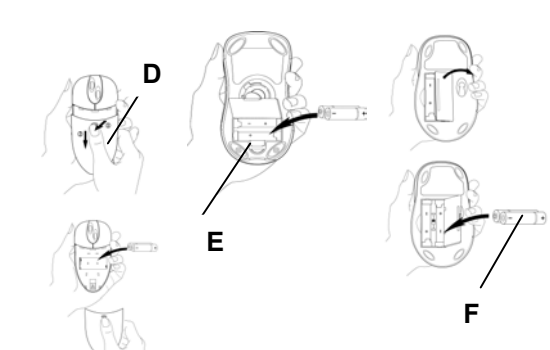

#### **Impostazione della tastiera o di Wireless Desktop**

- 1. Assicurarsi che il computer sia spento.
- 2. Collegare il cavo del ricevitore della tastiera: collegare il cavo viola del ricevitore della tastiera **(A)** alla porta per tastiera del computer.

3. Collegare il cavo del ricevitore del mouse: collegare il cavo verde del ricevitore del mouse alla porta mouse PS/2 del computer. 4. Posizionare il ricevitore **(C)** a 20 cm da qualsiasi dispositivo elettromeccanico. **C**

**A**

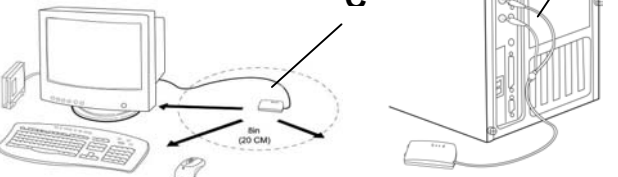

#### **Selezionare il canale di frequenza**

La tastiera e il mouse wireless operano su due canali di frequenza. Per evitare interferenze quando si utilizzano due mouse wireless molto vicini fra loro, occorre selezionare un diverso canale di frequenza per ciascuno. Fare riferimento a quanto segue per modificare il canale di frequenza di tastiera e mouse: impostare il canale di frequenza del ricevitore su **1** o **2 (J).** Impostare il canale di frequenza di tastiera e mouse su **1** o **2 (L)&(K).** 

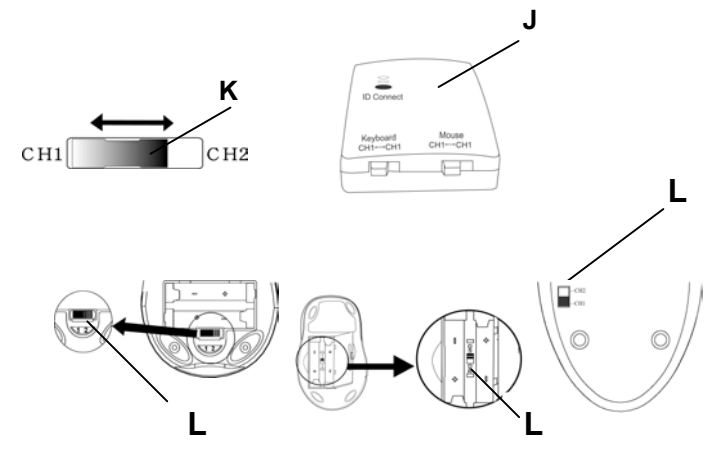

#### Installazione del software del mouse - iWheel works **- e della tastiera - iKeyWorksOffice**

Installazione in Windows 95/98/Me/2000/NT4.0

- 1. Inserire il disco floppy di installazione nell'unità dischi floppy del computer.
- 2. Fare clic sul pulsante **Start (Avvio)**, quindi fare clic su **Esegui**.
- 3. Nella finestra di dialogo **Esegui**, digitare **A:\setup**, dove "A" è la lettera dell'unità dischi floppy.
- 4. Fare clic su **OK** e seguire le istruzioni sullo schermo per completare l'installazione.

#### **Codici ID della tastiera e del mouse wireless**

In fase di produzione a ogni mouse e tastiera viene assegnato un codice ID univoco, di modo che il ricevitore possa individuare solo il segnale

proveniente da una specifica periferica ed evitare quindi che i segnali radio di altre tastiere o mouse interferiscano con il computer.

#### **Connessione dei codici ID della tastiera e del mouse wireless**

Per stabilire a mano una comunicazione tra il ricevitore e la tastiera e il mouse, eseguire le operazioni seguenti.

(a) Premere un tasto qualsiasi della tastiera e spostare il mouse. (b) Premere il pulsante Connessione ID **(L)** sul ricevitore **(J)**: se il LED verde **(K)** si illumina, gli ID della tastiera e del mouse sono collegati. Viceversa, se il LED verde rimane spento, la tastiera e il mouse sono disconnessi.

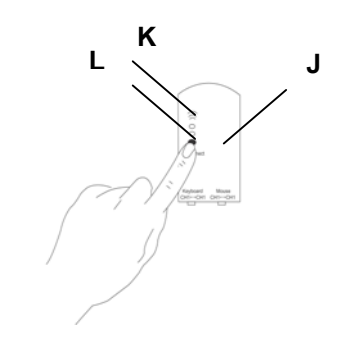

#### **Primeros pasos**

- 1. Apague su computadora.
- 2. Retire el teclado existente.
- 3. Instale las pilas alcalinas AA **(G)** en el teclado inalámbrico. Para retirar la cubierta del compartimiento para las pilas ubicado en la parte inferior del teclado, deslice la cubierta hacia adentro, con respecto a la pestaña, para liberarlo.
- 4. Instale las pilas alcalinas AAA **(F)** en el mouse inalámbrico.

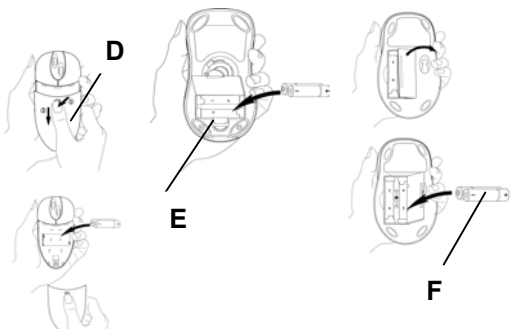

**H** 

**I G**

## **Configuración física del teclado o del Wireless Desktop**

Asegúrese de que su computadora esté apagada.

- 2. Conecte el cable para el teclado **(A)** de color púrpura del receptor al puerto de teclado de la computadora.
- 3. Conexión del cable para el mouse del receptor: conecte el cable para el mouse de color verde del receptor al puerto de mouse PS/2 de la computadora
- 4. Ubique el receptor **(C)** a una distancia de 20 centímetros de cualquier otro dispositivo electromecánico.

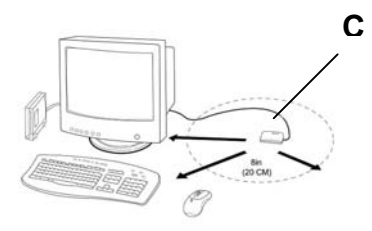

#### **Selección de los canales de frecuencia**

El Wireless Desktop y el mouse operan en dos canales de frecuencia. Para evitar interferencias cuando se utilizan dos mouses inalámbricos cercanos entre sí, debe utilizarse un canal de frecuencia diferente para cada mouse. Para cambiar el canal de frecuencia del escritorio y del

**A**

mouse: Establezca el canal de frecuencia del receptor en **1** ó **2 (J).**  Establezca el canal de frecuencia del teclado y mouse en **1** ó **2 (K) & (L).** 

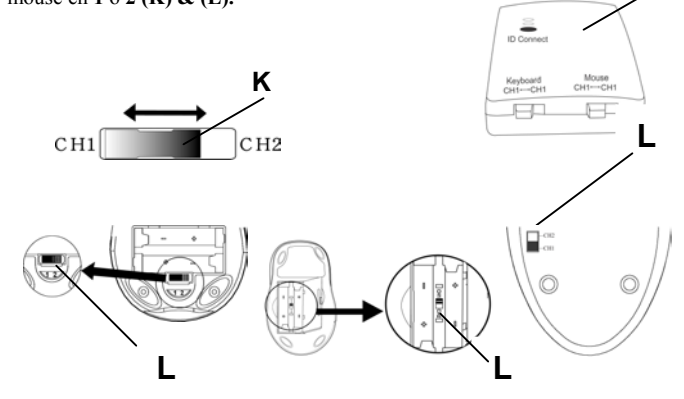

#### **Installazione del software del mouse – iWheelWorks - e della tastiera - iKeyWorksOffice**

Installazione in Windows 95/98/Me/2000/NT4.0

- 1. Inserire il disco floppy di installazione nell'unità dischi floppy del computer.
- 2. Fare clic sul pulsante **Start (Avvio)**, quindi fare clic su **Esegui**. 3. Nella finestra di dialogo **Esegui**, digitare **A:\setup**, dove "A" è la lettera dell'unità dischi floppy.
- 4. Fare clic su **OK** e seguire le istruzioni sullo schermo per completare l'installazione.

#### **Códigos de identificación del teclado y mouse inalámbrico**

En el momento de su fabricación, a cada teclado y cada mouse se le asigna un código de identificación exclusivo, de forma que el receptor sólo recoge la señal procedente de sus dispositivos, impidiendo además que cualquier señal de radio procedente de otros teclados o mouse inalámbricos funcione en su computadora.

#### **Conexión de los códigos de identificación del teclado y mouse inalámbrico**

Establezca manualmente una comunicación entre el receptor y el teclado y el mouse. Para ello:

(a) Presione cualquier tecla del teclado y mueva el mouse

(b) Presione el botón de conexión del identificador **(L)** ubicado en el receptor **(J)**: el indicador luminoso LED de color verde **(K)** le indica que se han conectado los códigos de identificación del teclado y del mouse. Si la luz del LED verde no está iluminada, es que los códigos de identificación del teclado y del mouse están desconectados.

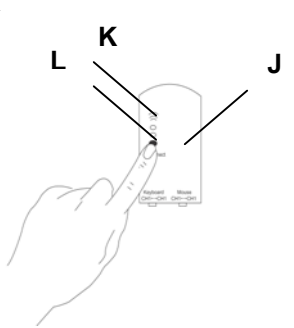

12

**J**

## **Voorbereiding**<br>1. Zet de comput

- 1. Zet de computer uit.<br>2. Verwijder het huidig Verwijder het huidige
- toetsenbord.
- 3. Plaats de
- AA-alkalinebatterijen **(G)** in het draadloze toetsenbord. Verwijder het dekseltje aan de onderkant van het toetsenbord door op het knopje op het dekseltje te drukken.
- 4. Plaats de AAA-alkalinebatterijen **(F)** in de draadloze muis

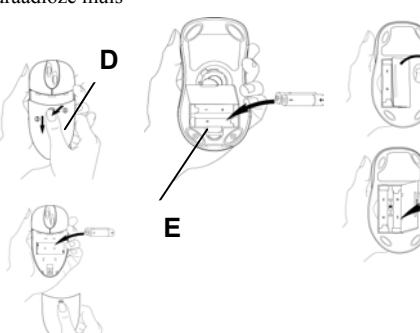

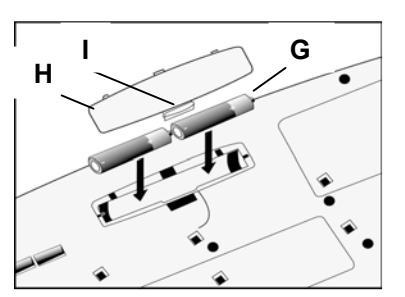

**F** 

#### **Het toetsenbord of de Wireless Desktop installeren**

**A**

- 1. Controleer of de computer nog steeds uit is.
- 2. Sluit de paarse toetsenbordkabel **(A)** van de ontvanger aan op de toetsenbordpoort van de computer.
- 3. Sluit de groene kabel van de muisadapter aan op de PS/2-muispoort van de computer.
- 4. Plaats de ontvangers op een afstand van minimaal 20 centimeter van andere elektromagnetische apparatuur.

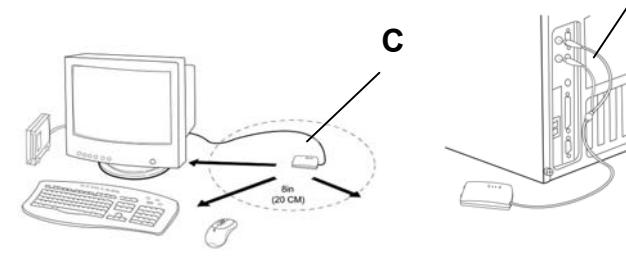

#### **Het frequentiekanaal instellen**

Het draadloze toetsenbord en de draadloze muis gebruiken elk een eigen frequentiekanaal. Om te voorkomen dat twee draadloze apparaten die dicht bij elkaar worden gebruikt, elkaar beïnvloeden, kan elk apparaat op een ander frequentiekanaal worden ingesteld. U

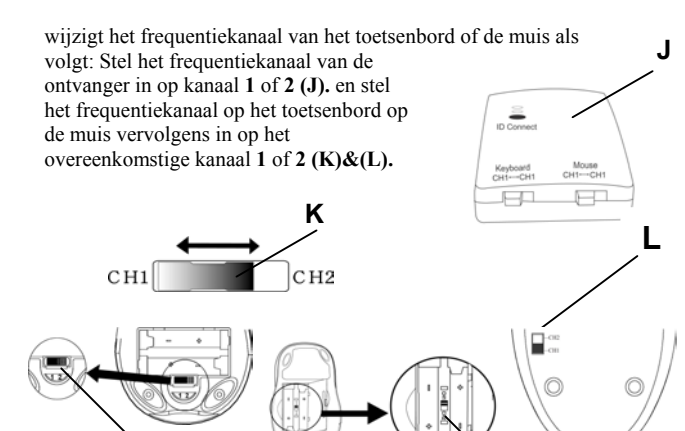

#### **De ID-code van het draadloze toetsenbord en de muis**

**L L** 

Tijdens de fabricage is aan elk toetsenbord en elke muis een unieke ID-code toegewezen om ervoor te zorgen dat de ontvanger alleen signalen van het gekoppelde apparaat verwerkt en andere draadloze apparaten niet op uw computer zullen functioneren. U kunt deze functie echter ook uitschakelen, zodat u met andere draadloze apparaten uw computer kunt bedienen.

**De muissoftware iWheelWorks en de** 

**toetsenbordsoftware iKeyWorksOffice installeren**  Installatie onder Windows 95/98/Me/2000/NT4.0

- 1. Plaats de installatiediskette in het diskettestation.
- 2. Klik op **Start** en kies **Uitvoeren**.
	- 3. Typ in het dialoogvenster **Uitvoeren** de opdracht **A:\setup**, waarbij "A" de stationsletter van het diskettestation is.
- 4. Kies **OK** en volg de aanwijzingen op het scherm om de installatie te voltooien.

#### **Id-codes van draadloze toetsenborden en muizen**

Aan ieder toetsenbord en aan iedere muis zijn bij de productie een unieke id-code toegewezen. Op deze manier vangt de ontvanger alleen het signaal van uw apparaten op en wordt voorkomen dat signalen van andere draadloze toetsenborden of muizen op uw computer worden ontvangen.

#### **Id-codes van draadloos toetsenbord en muis aansluiten**

Maak handmatig een verbinding tussen de ontvanger voor het toetsenbord en de muis.

(a) Druk op een willekeurige toets op het toetsenbord en beweeg de muis.

(b) Druk op de knop ID Connect **(L)**  op de ontvanger **(J)**: het groene lampje **(K)** geeft aan dat de id's van het toetsenbord en de muis zijn aangesloten. Als het groene lampje niet brandt, zijn de id's van het toetsenbord en de muis niet aangesloten.

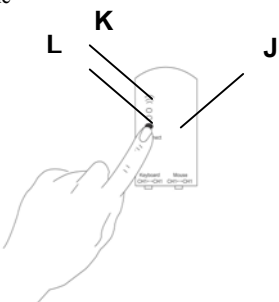